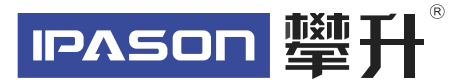

# 显示器产品手册

E272Q-P

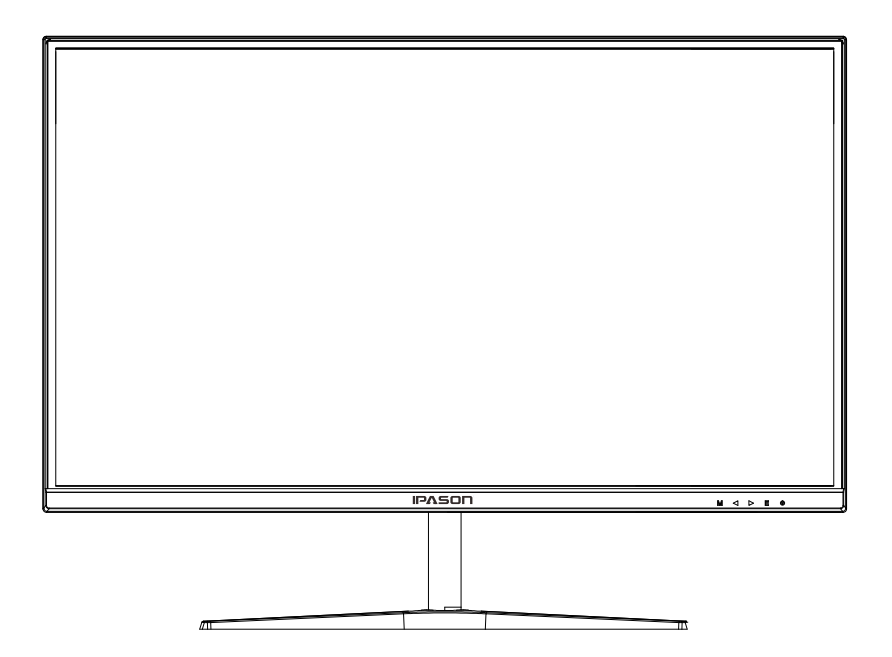

www.ipason.com

Ver: 1.0

## 目录

#### A. 注意事项

- 04. 预防措施
- 05. 预防措施
- 06. 包装清单
- 07. 安装说明
- 08. 控制和连接
- 08. 接口部件说明

#### B. 操作说明

- 09. 一般说明
- 09. 外部控制
- 10. 怎样使用OSD调整
- 10. 即插即用

#### C.技术支持 (FAQ)

11. 技术支持 (FAQ)

- 12. 错误信息及可能的解决方案
- 12. 规格
- 13. 规格
- 14. 中国大陆RoHS

14. 《废弃电器电子产品回收处理管理条例》提示性说明

#### D.保修服务条例

15. 保修服务条例

- 16. 售后服务流程
- 16. 发回件注意事项
- 17. 售后服务登记卡

B

1 不能安装在阳光直射或产生热量的旁边,如电器<br>水器。否则可能会导致触电,火灾故障等。 2 如果发生故障,请勿自行拆卸,可能导致无法修 复。  $3<sup>1</sup>$ 安装在通风良好阴凉的地方,不要安装在潮湿或<br>容易溅水的地方。 4 在雷电期间,请将电源线和信号线拔出,断开跟<br>显示器的连接。 5 请勿用湿手触摸电源插头,存在触电危险,如果<br>有水或灰尘,可将其彻底擦拭干净。 6 不要强烈按压或扭曲显示器表面。  $\overline{7}$ 仅限在海拔2000米以下安全使用

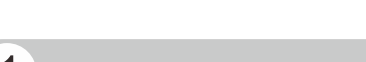

预 防措 施

$$
\mathbb{S}_{\mathbb{S}}
$$

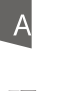

04

注意事项

8

## 注意事项

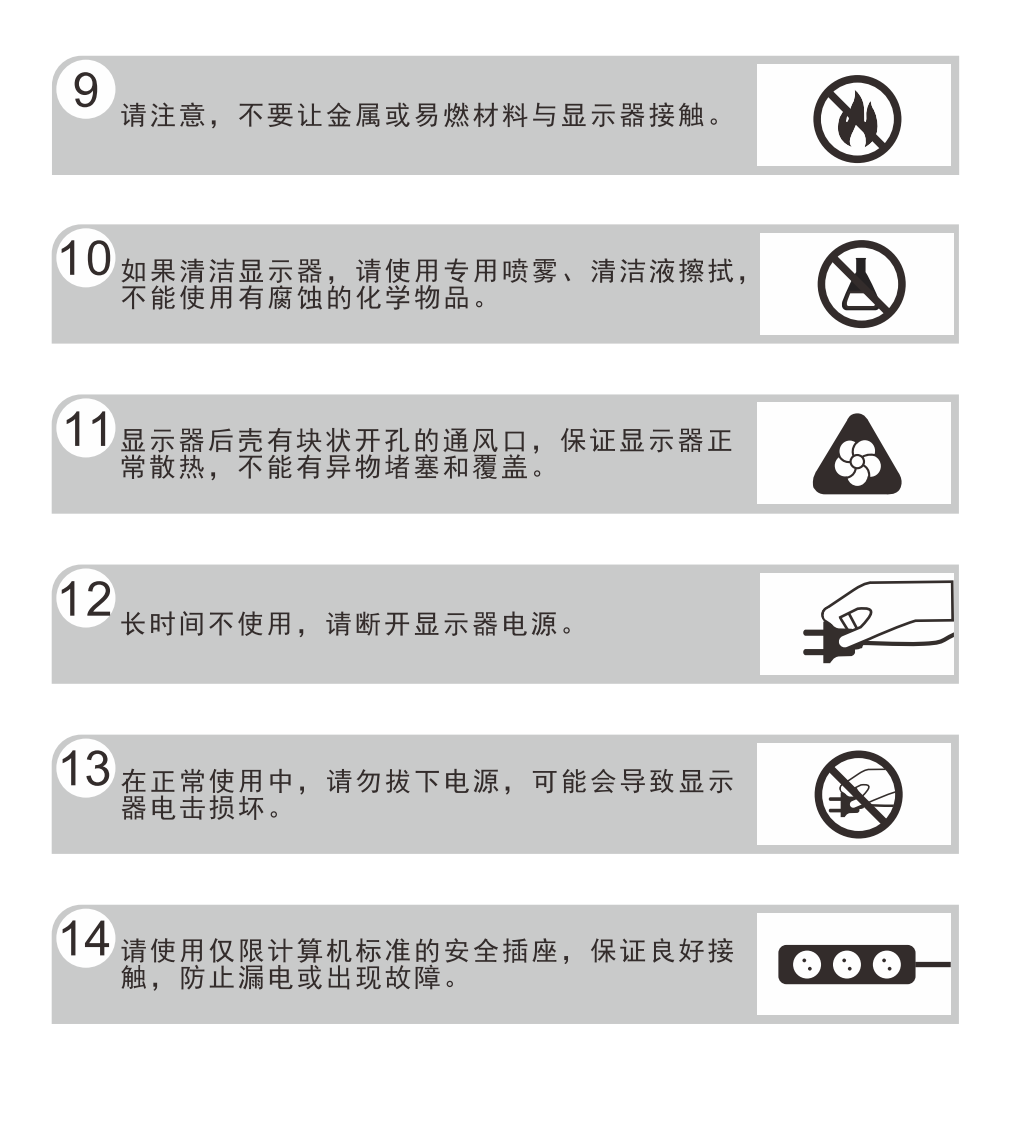

预 防 措 施

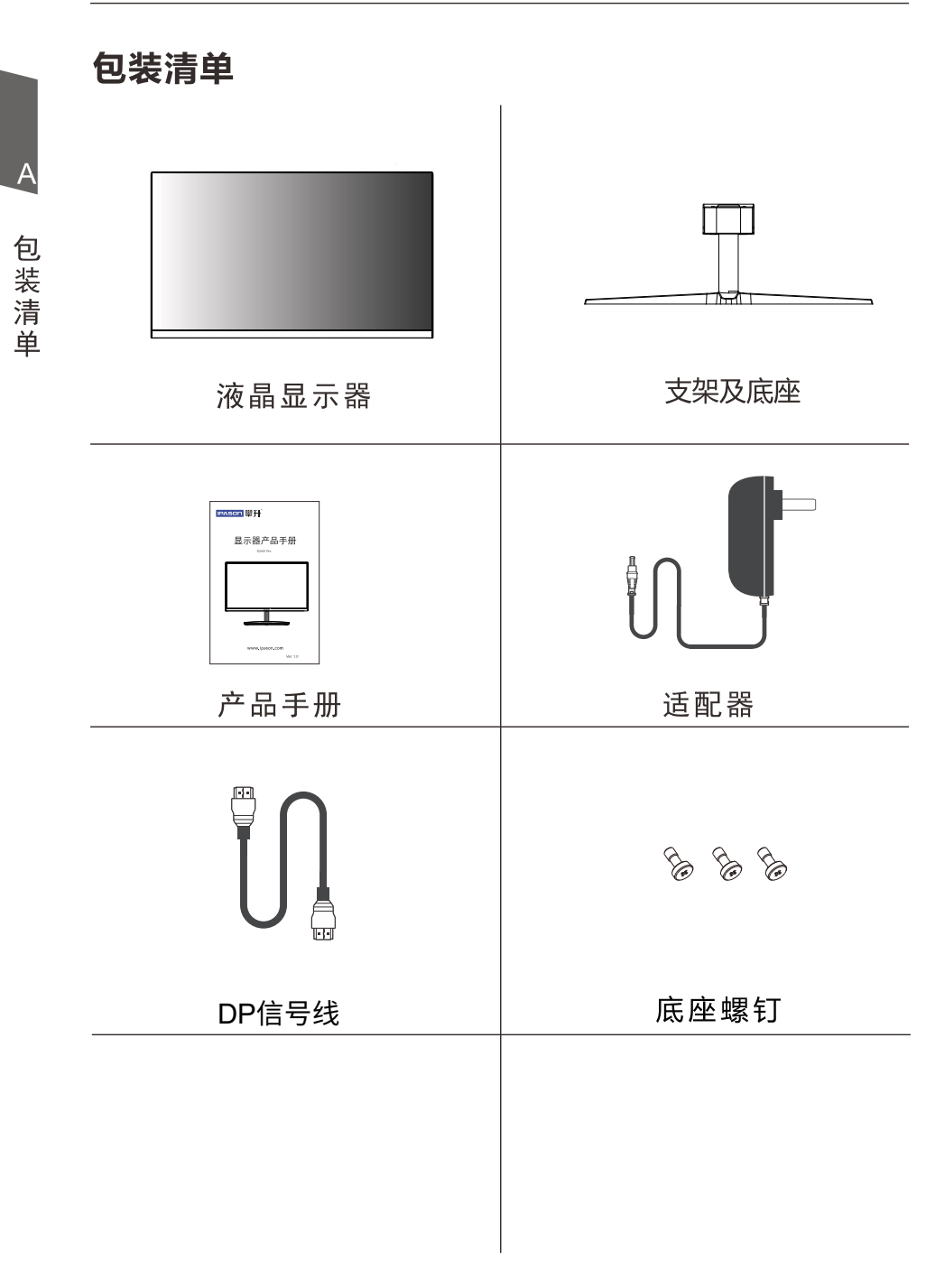

## 安装说明

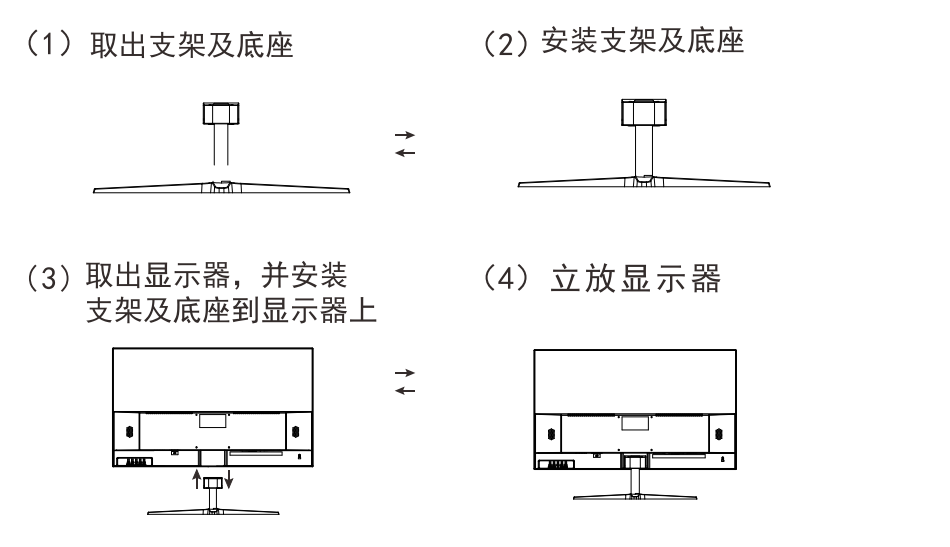

#### 说明:

- 安装: 从包装箱取 出支架及底座,如图2将支架向下 在底座上扣好。如图3 按照图向上推底座卡在 显示器卡槽内, 如图4安装完成。
- 拆卸:将机器放平在保 丽龙的下盖上,用力摁卡扣如图3,箭头方向拨出 底座如图2, 摁住底座卡扣, 支架向箭头方 向拨出如图1。 完成拆卸。

注:显示器在安装或拆卸必须平放在保丽龙的下盖上,确保受 力均匀。避免受力不均导致损坏。

#### 电源:

- 1. 确认使用的适配器是否符合您所在地区的标准。
- 2. 该液晶显示器有较宽的电源工作范围, 可使用于100/120V或 100/240VAC地区 (无需用户调节)。

安<br>装 说

明

## 控制和连接

信号线连接:

把信号线接PC的显示卡输出口,一端接显示器输入口

电源线连接:将电源适配器一端插到显示器DC输入口, 适配器插 到电源插座。

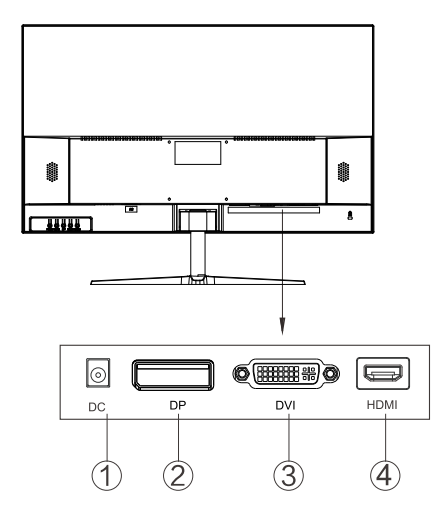

## 接口部件说明:

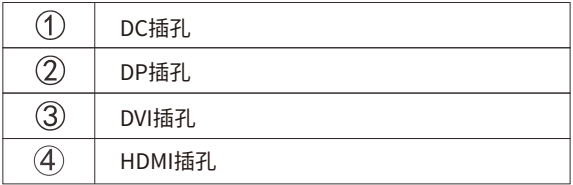

控 制 和 连接

## 操作说明

#### 一般说明

按电源开关即可开关显示器。通过调节其他功能按键,可 以得到您需要的画面。

1. 接好电源线。

2. 将信号线接到PC显卡。

3. 打开电源开关开机, 电源指示灯亮。

#### 外部控制

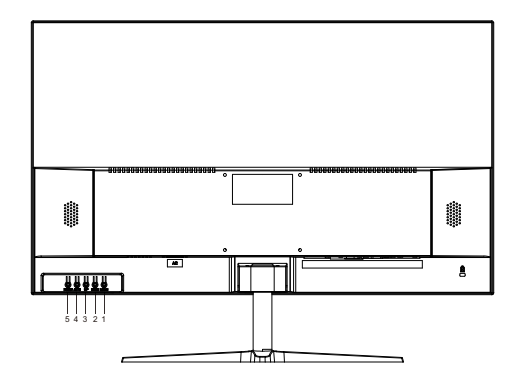

1."MENU"菜单键/选择键

3. "UP" 键/亮度调节5 "

2. "DOWN" 键/亮度调节

4. "AUTO" 退出/信号切换

. POWER"电源开关

## **基本操作**

1.按下" MENU"键,打开OSD菜单; 2.按下"DOWN"或" UP"键,来选择住菜单项⽬; 3.按下"MENU"键进入子菜单项目; 4.按下"DOWN"或"UP"键,来调整·子菜单参数; 5.调整完成完成后,按下" AUTO"键,退出⼀级菜单。 B

操

作

说.

明

#### 怎样使用OSD调整

- 1. 按MENU按钮激活OSD窗口。
- 2. 按+或-浏览这些功能。如果想要调整的功能突出显示, 按MENU按钮激活它。如果所选的功能包含有子菜单,再 按一下+或-可以浏览到子菜单功能。如果想要调整的功 能突出显示, 按MENU按钮激活它。
- 3. 要保存和退出, 请按选择按钮, 再按退出按钮。如果您想 要调整其他任何功能, 请重复步骤2-3。

#### 请注意:

1. 如果产品只有单一信号输入, 0SD中的输入选择项目不 可调整。

#### 即插即用:

即插即用DDC2B特征。

本显示器配备符合VESA DDC标准的VESA DDC2B. 这允许显示 器将其型号告诉机主,并且根据DDC使用标准,传输其它水准的 显示能力。

DDC2B是符合I C协议的双向资料通道, 主机可以通过DDC2B信 道去取得EDID信息。

如果没有视频输入信息,显示器将呈现出无功能状态,为了使 显示器能正常操作,必须要有视频输入信号。

本显示器符合视频电子标准协会(VESA)和瑞典雇员组织联盟 (NUTEK) 规定的环保节能标准, 其功能是通过当无视频输入信 号时减少能源消耗的方式来节省电源的。在没有视频输入信 号输入显示器时, 经过一段时间, 将自动切换到待机状态, 这 样就减少了显示器的内部能源消耗。视频输入信号恢复后. 所有电源恢复正常且画面会自动重现。这种现象除了画面完 全消失外,其他方面都很像屏幕保护的特征。除非显示器彻底 关闭,否则通过按键盘上某一键或按动鼠标可恢复图像。

操 作 说. 明

В

# 技术支持(FAQ)

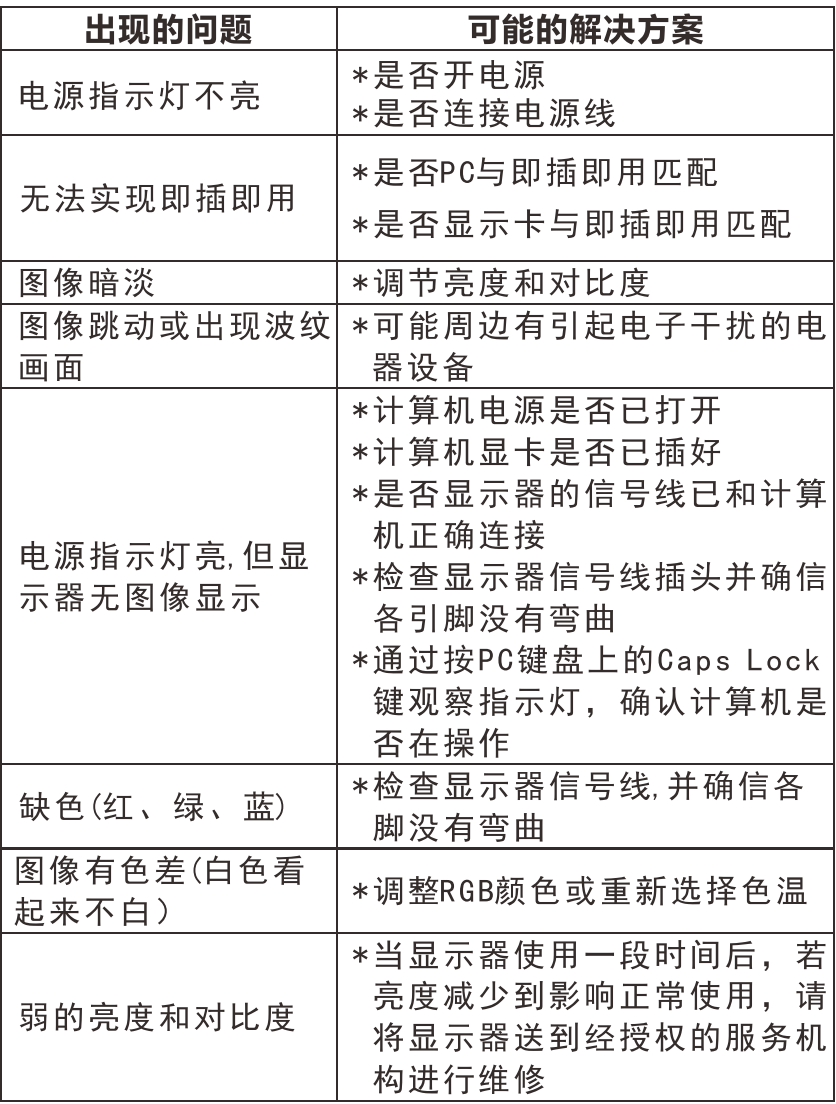

 $\overline{C}$ 

## 错误信息及可能的解决方案

#### 信号线没有连接:

- 1. 检查信号线是否正确连接. 如果接头松动. 请拧紧连接头上 的螺丝。
- 2. 检查信号线连接头的针脚是否损坏。

#### 输入不支持:

您的计算机设置在不适当的显示模式,请重新设置您的计算 机为后面表格所给出的显示模式。

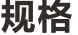

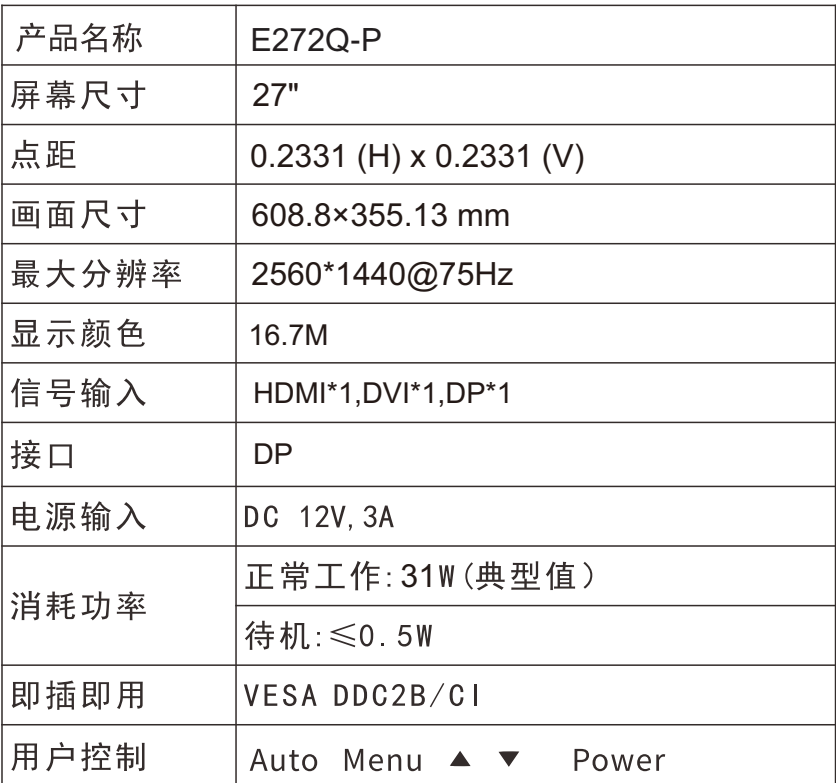

规格

 $\overline{C}$ 

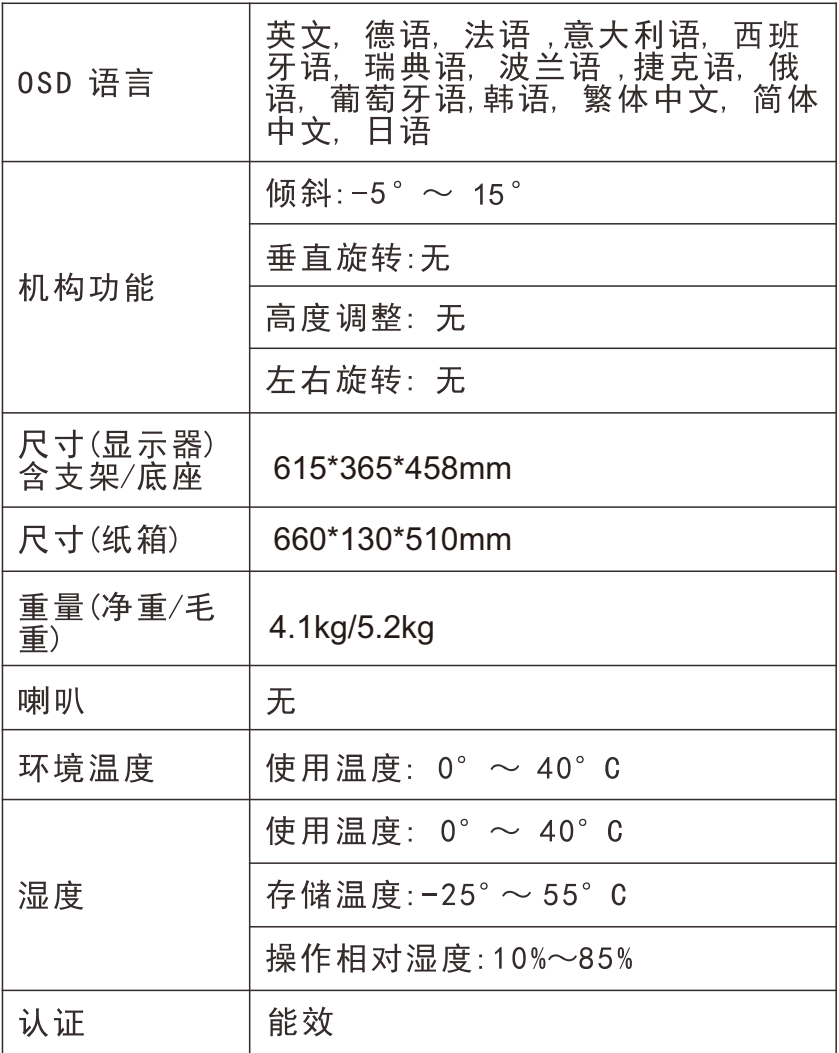

 $\overline{C}$ 

规格

## 中国大陆 RoHS

根据中国大陆《电子电气产品有害物质限制使用标识要求》 (也称为中国大陆 RoHS), 以下部分列出了本产品中可能包含 的有害物质的名称和含量。

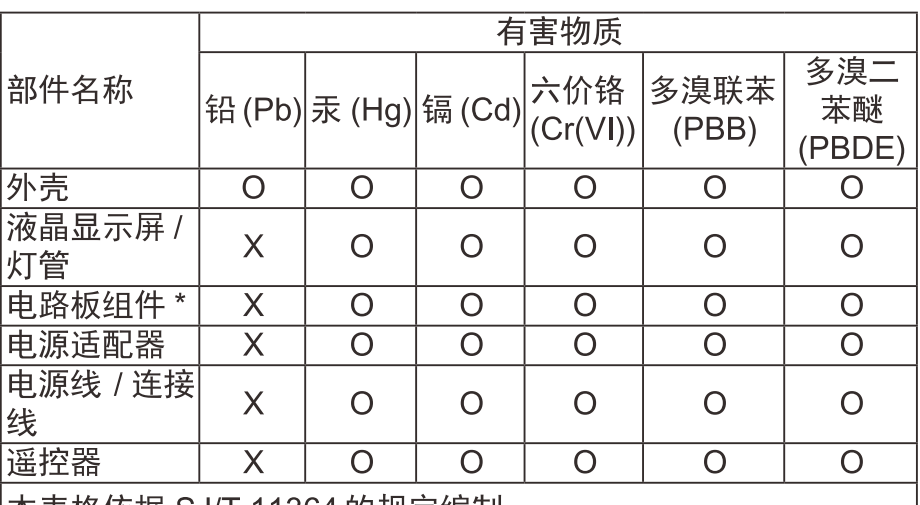

本表格依据 SJ/T 11364 的规定编制

\*: 电路板组件包括印刷电路板及其构成的零部件. 如申阳、申 容、集成电路、连接器等。

O: 表示该有害物质在该部件所有均质材料中的含量, 均在 GB/T 26572 规定的限量要求以下。

X: 表示该有害物质至少在该部件的某一均质材料中的含量, 超 出GB/T 26572规定的限量要求。但是上表中打"X"的部件. 其含量超出是因为目前业界还没有成熟的可替代的技术。

## 《废弃电器电子产品回收处理管理条例》提示性说明

为了更好地关爱及保护地球,当用户不再需要此产品或产品寿命 终止时,请遵守国家废弃电器电子产品回收处理相关法律法规,将其 交给当地具有国家认可的回收处理资质的厂商讲行回收处理。

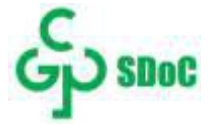

中 国 大陆RoHS

#### 保修服务条例

#### **尊敬的用户:**

自您购买之日起(以正式发票为凭证),向消费者提供30天内 免费更换、3年整机免费服务。如果您不能及时提供购机发票或发 票记载不清、不准确,我公司将以显示器的生产日期(生产日期见 显示器后壳条形码标签)加1个月为准计算保修时间。

#### 一. IPASON"服务":

- 1、30天之内免费更换: 从购买日期起, 若发生品质问题, 可 以免费更换为同型号新机器。
- 2、3年整机:从购买日期起3年内整机免费维修, 不含营业场所 (网吧、游戏厅等),营业场所为两年质保。
- 3、无论您在中国大陆(不包括香港、台湾、澳门特别行政区)何处 购买并在大陆地区使用的显示器,出现保修范围内的硬件 故障时, 欢迎您随时拨打IPASON服务咨询电话: 400-005 5-360。我们将为您提供售后维修服务,(售后维修服务时 请您务必出示该显示器的保修证和购机凭证)。

#### 二、保修说明

1、我公司的"保修承诺"仅限于对显示器故障硬件进行的维修: 2、因显示器属电脑配套产品, 如因电脑主机故障引起显示器 不能正常使用, 我公司仅承担对显示器故障的硬件修复; 3、每次维修时, 客户服务人员将核对发票及保修证上的产品

型号和编号是否与商品实物相符;

#### 三、免除保修义务

为了使您的合法权益受到保护,避免不必要的损失,对于下列 原因导致产品故障或损坏,我公司不承担免费保修业务,请您选择 有偿服务:

- 检测无故障:
- 超过保修有效期:
- 无有效的产品保修卡正本:
- 保修卡正本与商品实物标识不符或者涂改:

D.

保

修

服 务

条

例

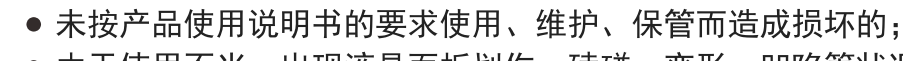

- 由于使用不当,出现液晶面板划伤、磕碰、变形、凹陷等状况:
- 意外因素或人为行为以及外力造成的故障或损坏(包括操作失误、 搬运、摔毁、水浸、导电物进入设备、输入不话合的电压等)。

注: 对于保修范围外的产品, 我们将进行有偿服务 (收费标准= 技术服务费+更换零件费)

#### 售后服务流程

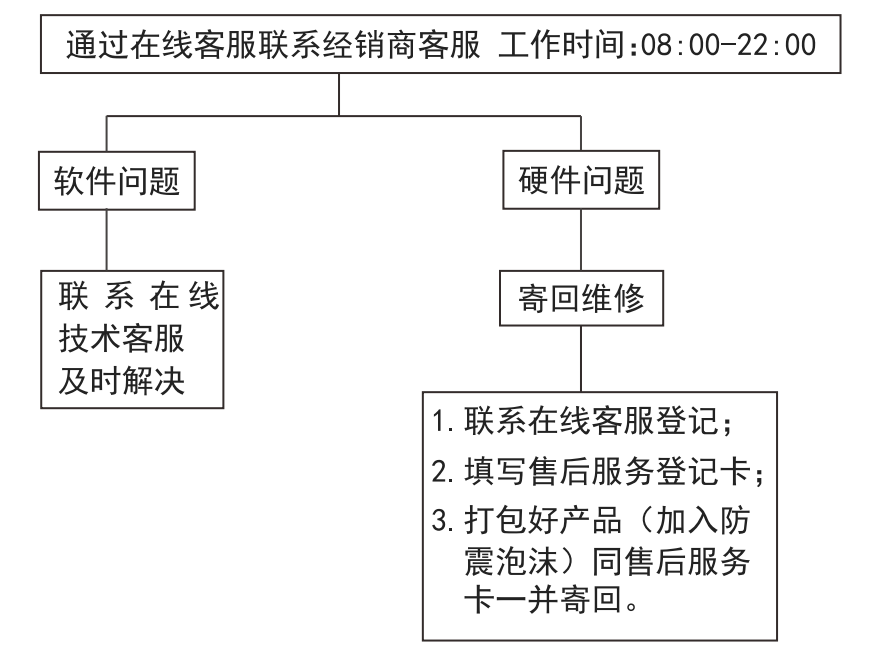

注: 1. 服务期限自快递签收之日起, 部分配件以厂家提供的保修期限为准。 2. 我司有权根据最新的售后服务政策调整上述服务内容。

## 发回件注意事项:

- 如发生退货请您一定要将产品原包装一并退回, 请勿在原包装上 粘贴任何标签: (若原包装有问题, 厂家将不予换新, 只能做维修)
- 本店产品均为电子产品, 请您注意做好包装防震工作, 我们将 不胜感激。

D

售

后 服

务 流

程

## 售后服务登记卡:

尊敬的用户, 真诚的感谢您购买IPASON品牌产品! 本产品保 修卡是申请保修服务的重要凭证,请您配合销售商填写并妥善保管, 谢谢!

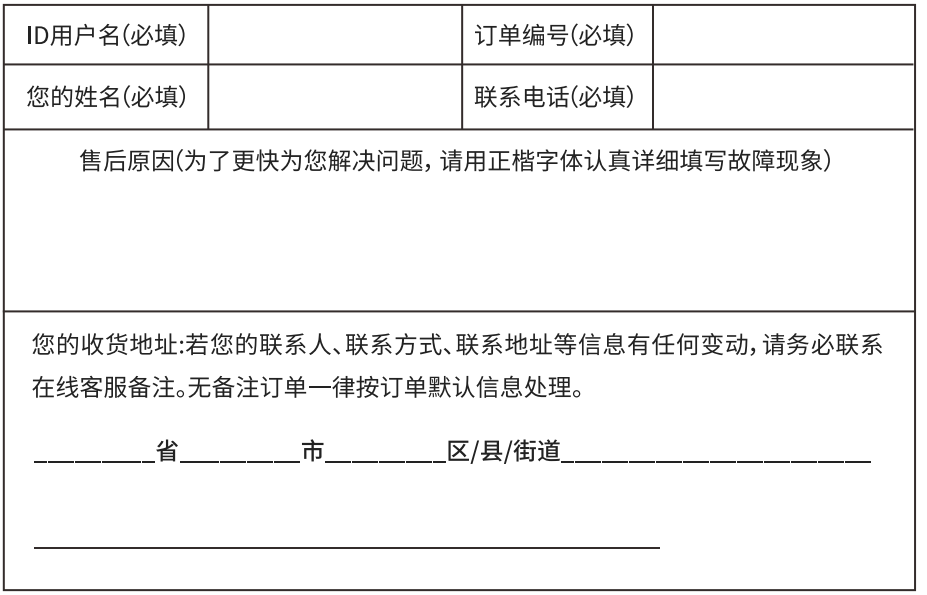

维修记录:

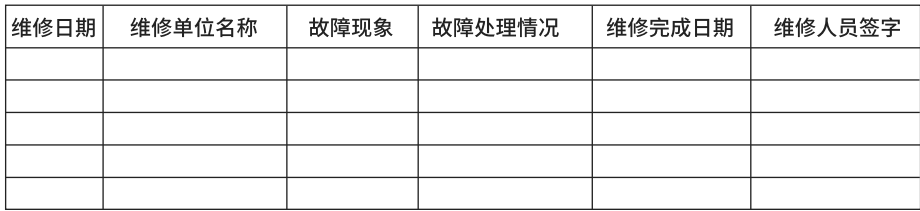

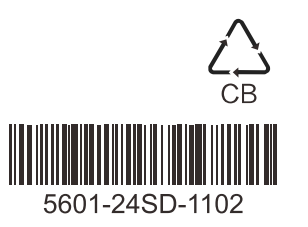

D

保修

"服务条

例

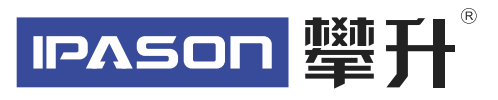

商:武汉攀升鼎承科技有限公司 制 造 制造 商 地址:武汉市黄陂区盘龙城汉口北大道88号 汉口北电子商务大厦D1区18楼1801 出版日期: 2021年12月

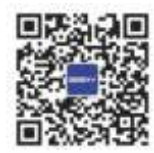

**IPASON** 微信服务号 www.ipason.com